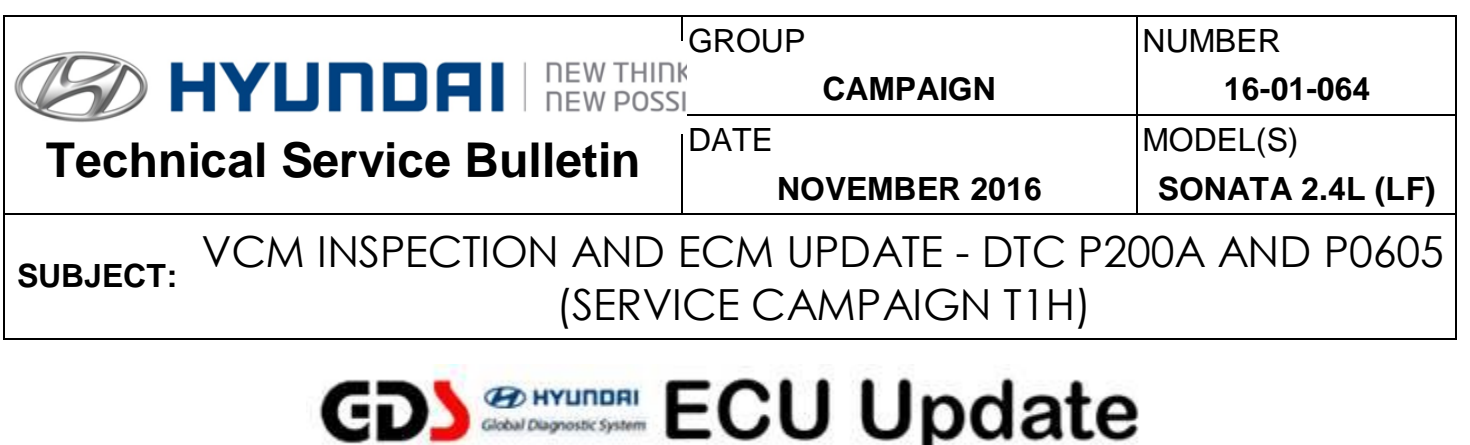

# **IMPORTANT**

### **\*\*\* Dealer Stock and Retail Vehicles \*\*\***

Dealers must perform this Service Campaign on all affected vehicles prior to customer retail delivery and whenever an affected vehicle is in the shop for any maintenance or repair.

When a vehicle arrives at the Service Department, access Hyundai Motor America's "Warranty Vehicle Information" screen via WEBDCS to identify open Campaigns.

## **Description:**

This bulletin provides a logic update and inspection for CEL ("Check Engine Light") ON with DTC P200A (Intake Manifold Runner Performance - Bank 1) and for P0605 (Engine Control Module - ROM Error) on certain 2015 and 2016 model year Sonata (LF) vehicles equipped with a 2.4L GDI engine.

The vehicle may exhibit one or more of the following conditions:

- DTC P200A (Intake Manifold Runner Performance Bank 1)
	- $\triangleright$  Check Engine Light ON
	- $\triangleright$  Automatic transmission upshift hesitation
	- $\triangleright$  Clicking noise from the intake manifold VCM (Variable Charge Motion) actuator when the engine RPM is increased
- (2015 MY Only) DTC P0605 (Engine Control Module ROM Error)
	- $\triangleright$  Check Engine Light ON
	- ▶ Electronic Stability Control (ESC) Warning Light ON
	- > Limited engine power ("Limp Home") mode

Follow the Service Procedure outlined in this bulletin to perform the following:

- Confirm the proper operation of the VCM Actuator.
	- o Replace the VCM Actuator, if it does not pass the inspection.
- Update the ECM.

**Applicable Vehicles:** 

Certain 2015-2016 SONATA (LF) with 2.4L GDI engine

### **SUBJECT:** VCM INSPECTION AND ECM UPDATE - DTC P200A AND P0605 (SERVICE CAMPAIGN T1H)

#### **GDS Information:** Event  $#$

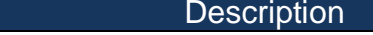

411\* **"LFA 2.4GDI VCM GEAR DAMAGE IMPROVEMENT (3rd)"** (**\***or use a later available event as listed in the GDS ECU Update screen if one is available.) **NOTES:**

- Refer to the TSB **15-GI-001** for the tablet-based Mobile GDS ECU update procedures.
- Refer to the TSB **15-GI-002** for the PC-based GDS ECU update procedures.
- Perform the VCM actuation test first and then perform the ECM update.
- Clear DTC(s) present after the ECM update.

#### **Parts Information:**

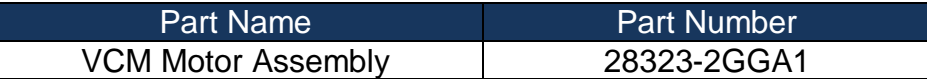

#### **NOTES:**

- Parts are not required if the vehicle passes the VCM actuation test with no abnormal noise.
- Parts are only required if the VCM does not pass the actuation test and/or is abnormally noisy prior to the logic update being completed. All parts will be requested back and will be tested for any abnormalities.
- The K-Ring should be reused whenever possible during VCM Motor Assembly replacement.

### **Warranty Information:**

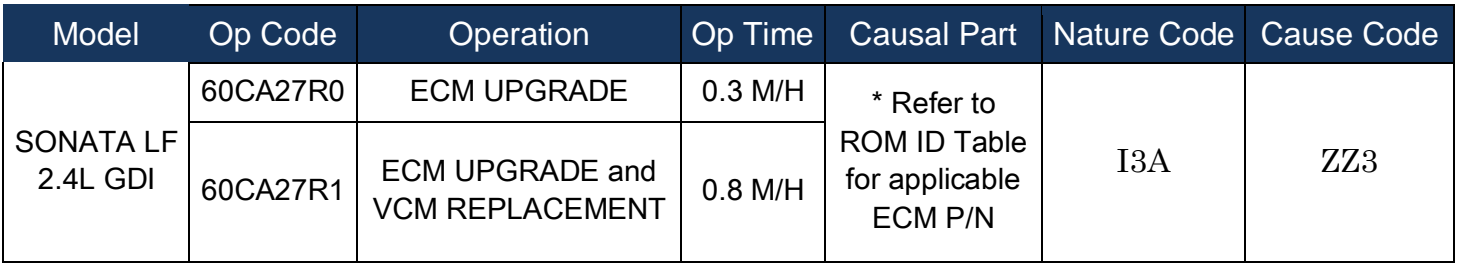

**NOTE:** Submit claim on Campaign Claim Entry Screen.

#### **Service Procedure:**

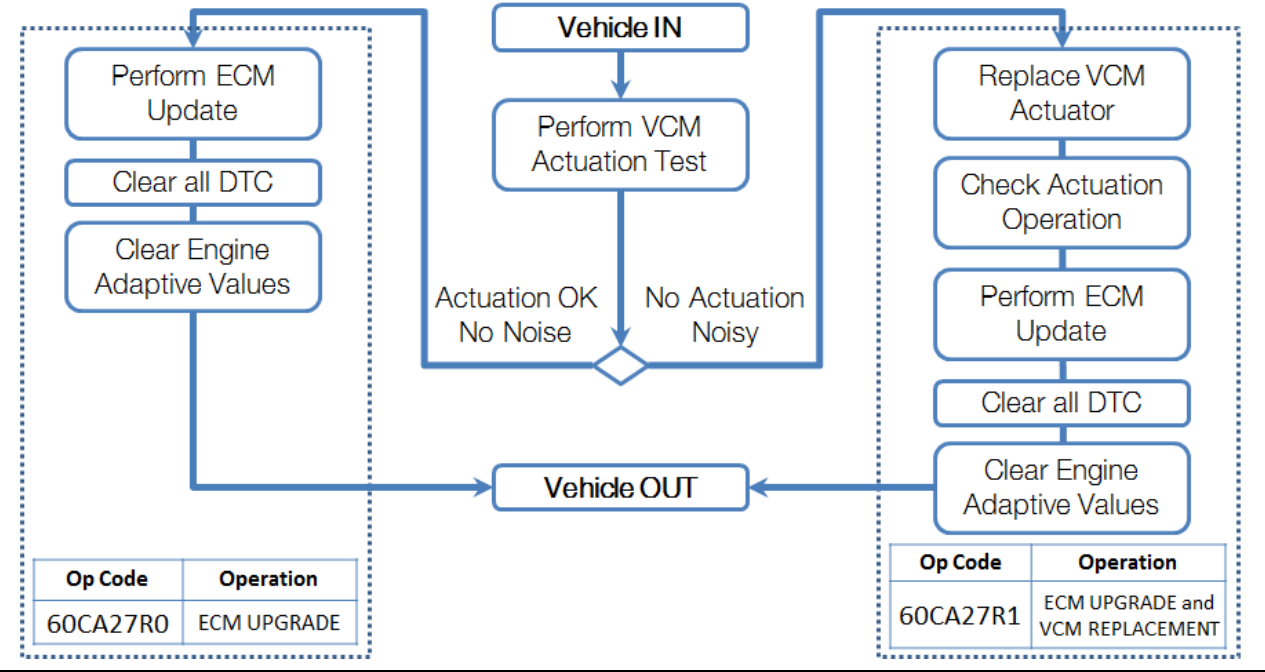

#### **SUBJECT:** VCM INSPECTION AND ECM UPDATE - DTC P200A AND P0605 (SERVICE CAMPAIGN T1H)

- 1. Perform VCM actuation test using GDS at a quiet location with minimal background noise.
	- $\triangleright$  If the VCM actuation test passes with no abnormal noises, then go to Step 2 for ECM Update.
	- If there are **abnormal noises** from the VCM or the actuation test does not pass, replace the VCM Motor Assembly following all published Shop Manual procedures.
		- o Whenever possible, reuse the K-Ring (this is the clip that attaches the VCM Motor Assembly to the VCM actuation arm) during VCM Motor Assembly replacement.
		- o Repeat the actuation test if the VCM Motor Assembly was replaced.

2. Perform ECM Update using Event #411 or use a later available event as listed in the GDS ECU Update screen if one is available.

- Refer to the **TSB 15-GI-001** for the tablet-based Mobile GDS ECU update procedures.
- Refer to the **TSB 15-GI-002** for the PC-based GDS ECU update procedures.
- Clear all DTC(s) present after the ECM update.
- 3. Clear engine adaptive values using GDS.

## **ROM ID Information Table:**

Verify the ECU ROM ID before updating the software. Refer to the table below.

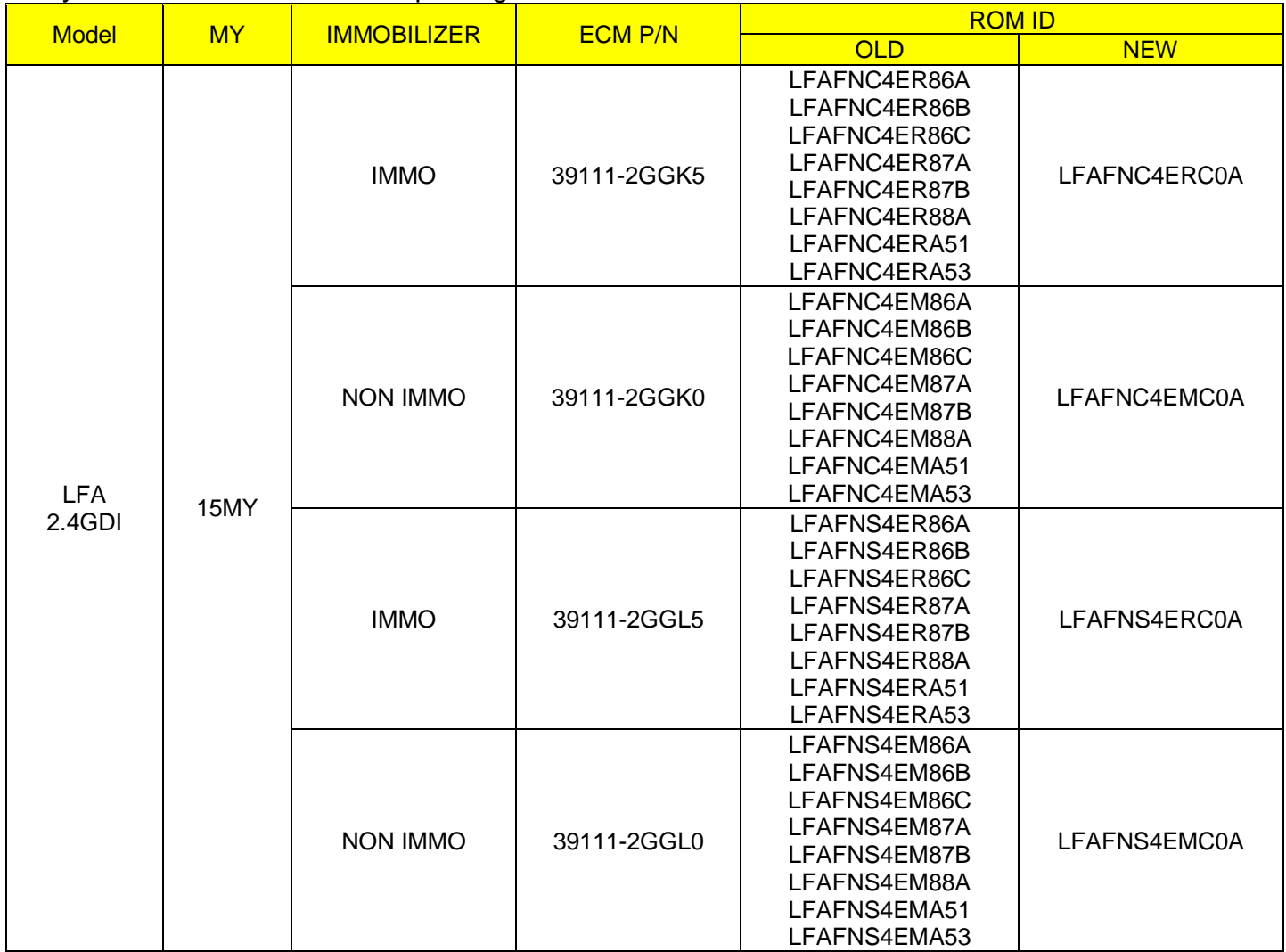

**SUBJECT:** VCM INSPECTION AND ECM UPDATE - DTC P200A AND P0605 (SERVICE CAMPAIGN T1H)

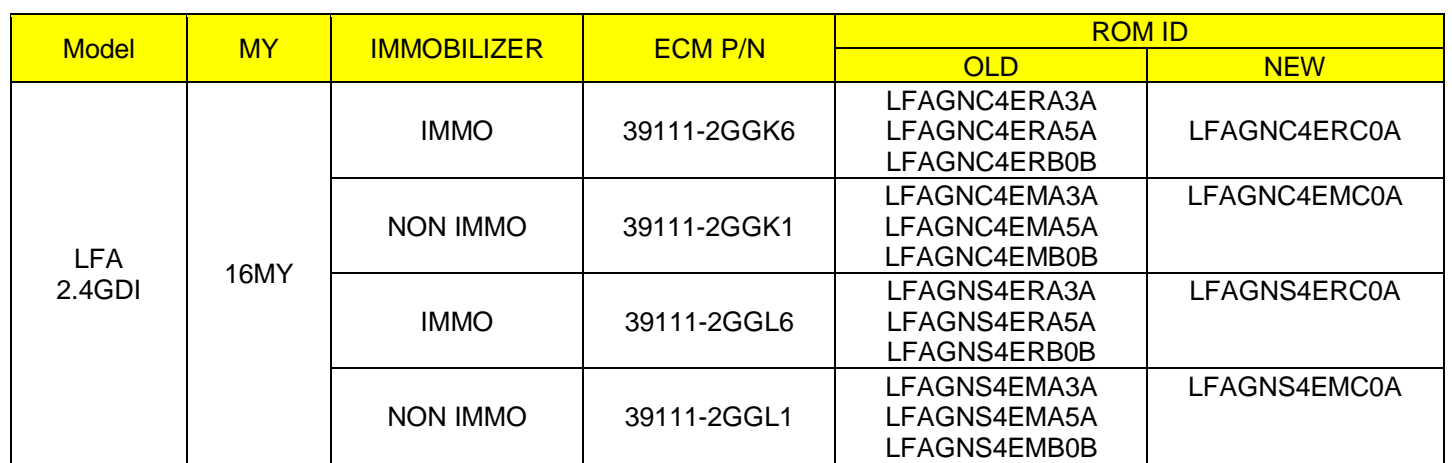

#### **MANUAL MODE PASSWORD INFORMATION TABLE:**

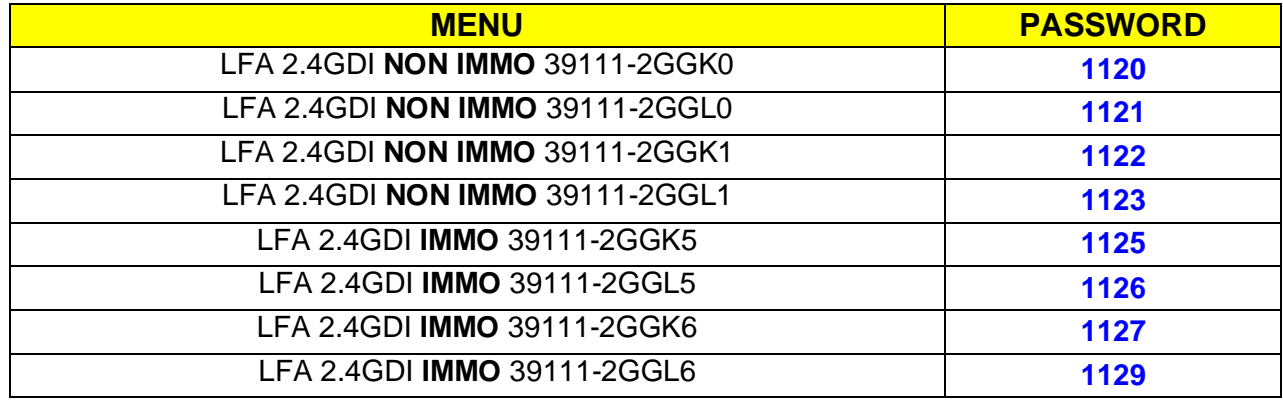

**NOTE: IMMO is for Start-Stop Button Start. NON IMMO is for Key Start.**